# **МИНОБРНАУКИ РОССИИ**

# **федеральное государственное бюджетное образовательное учреждение высшего образования «Майкопский государственный технологический университет»**

**Политехнический колледж**

**Предметная (цикловая) комиссия математики, информатики и информационных технологий**

**УТВЕРЖДАЮ** Зам. директора не учебной работе В.М.Куприенко **SCONDELLIK** 2018

# **Фонд оценочных средств измерения уровня освоения студентами дисциплины ОП.06 Информационные технологии в профессиональной деятельности специальности 08.02.01 Строительство и эксплуатация зданий и сооружений**

Одобрено предметной (цикловой) комиссией математики, информатики и информационных технологий

Председатель цикловой комиссии Н.А. Тумасян  $\mathscr{A}$ 

Протокол № 0 от / 5. 06. 2018 г.

Составлено на основе ФГОС СПО и учебного плана **MTTY** по специальности 08.02.01 Строительство эксплуатация  $\mathbf{M}$ зданий и сооружений

Зам. директора по учебной работе  $\sqrt[4]{5}$  06 2018 r.

Разработчик:

Иванова О.Е.. - преподаватель высшей категории политехнического колледжа МГТУ

# **1. Паспорт фонда оценочных средств**

Оценочные средства предназначены для контроля и оценки образовательных достижений обучающихся, освоивших программу дисциплины ОП.06 Информационные технологии в профессиональной деятельности.

Фонд оценочных средств включает контрольные материалы для проведения **текущего контроля** в форме устного опроса, тестирования и **промежуточной аттестации** в форме дифференцированного зачета.

#### **1.1 Перечень формируемых компетенций**

Изучение дисциплины ОП.06 Информационные технологии в профессиональной деятельности направлено на формирование следующих компетенций:

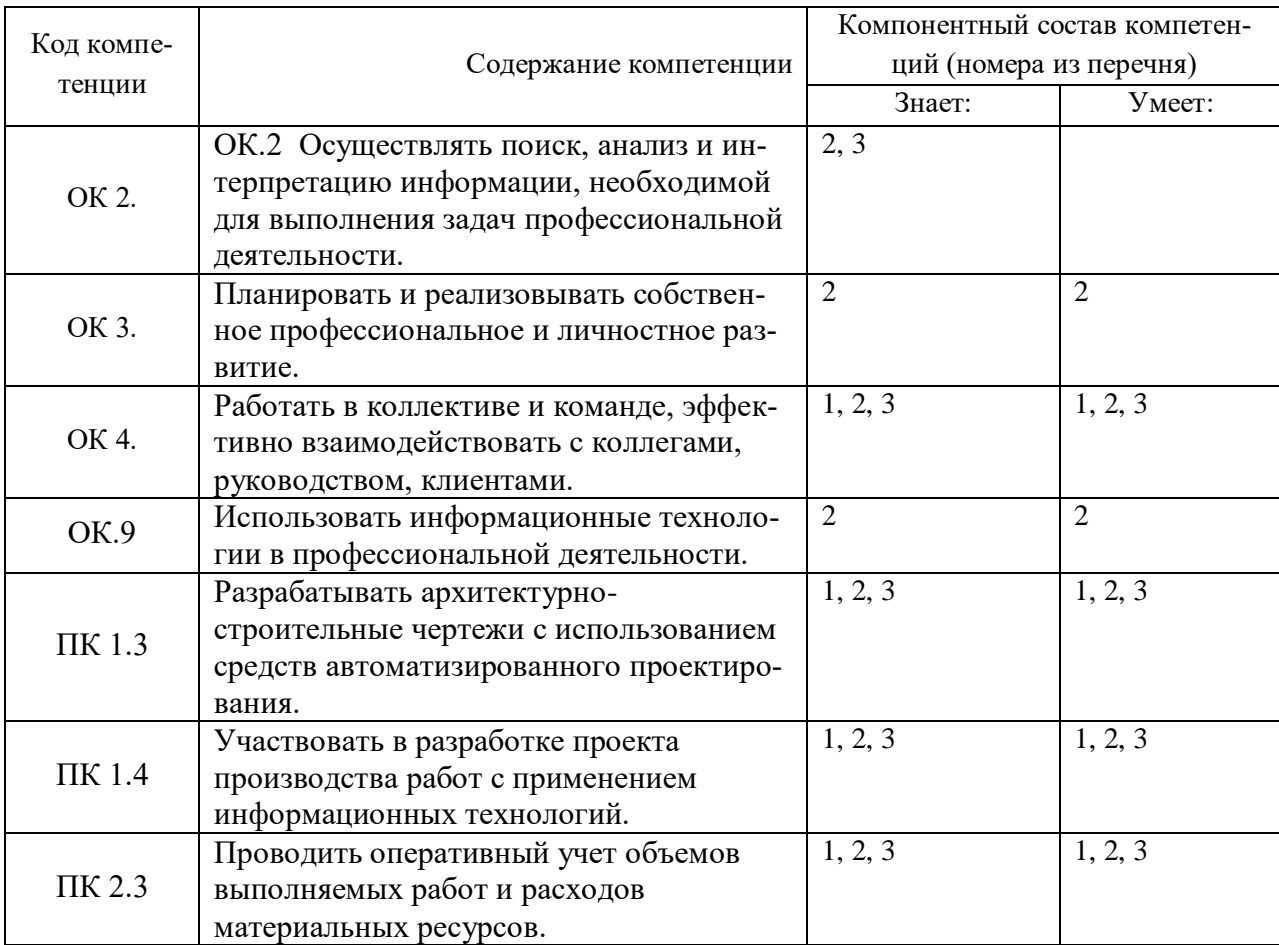

# **Перечень требуемого компонентного состава компетенций**

В результате освоения дисциплины студенты должны:

#### **Уметь:**

У1- применять программное обеспечение, компьютерные и телекоммуникационные средства в профессиональной деятельности;

У11- отображать информацию с помощью принтеров, плоттеров и средств мультимедиа;

У3- устанавливать пакеты прикладных программ;

## **Знать:**

З1- состав, функции и возможности использования информационных и телекоммуникационных технологий в профессиональной деятельности;

З2- основные этапы решения задач с помощью электронно-вычислительных машин;

З3- перечень периферийных устройств, необходимых для реализации автоматизированного рабочего места на базе персонального компьютера;

З4- технологию поиска информации; технологию освоения пакетов прикладных программ;

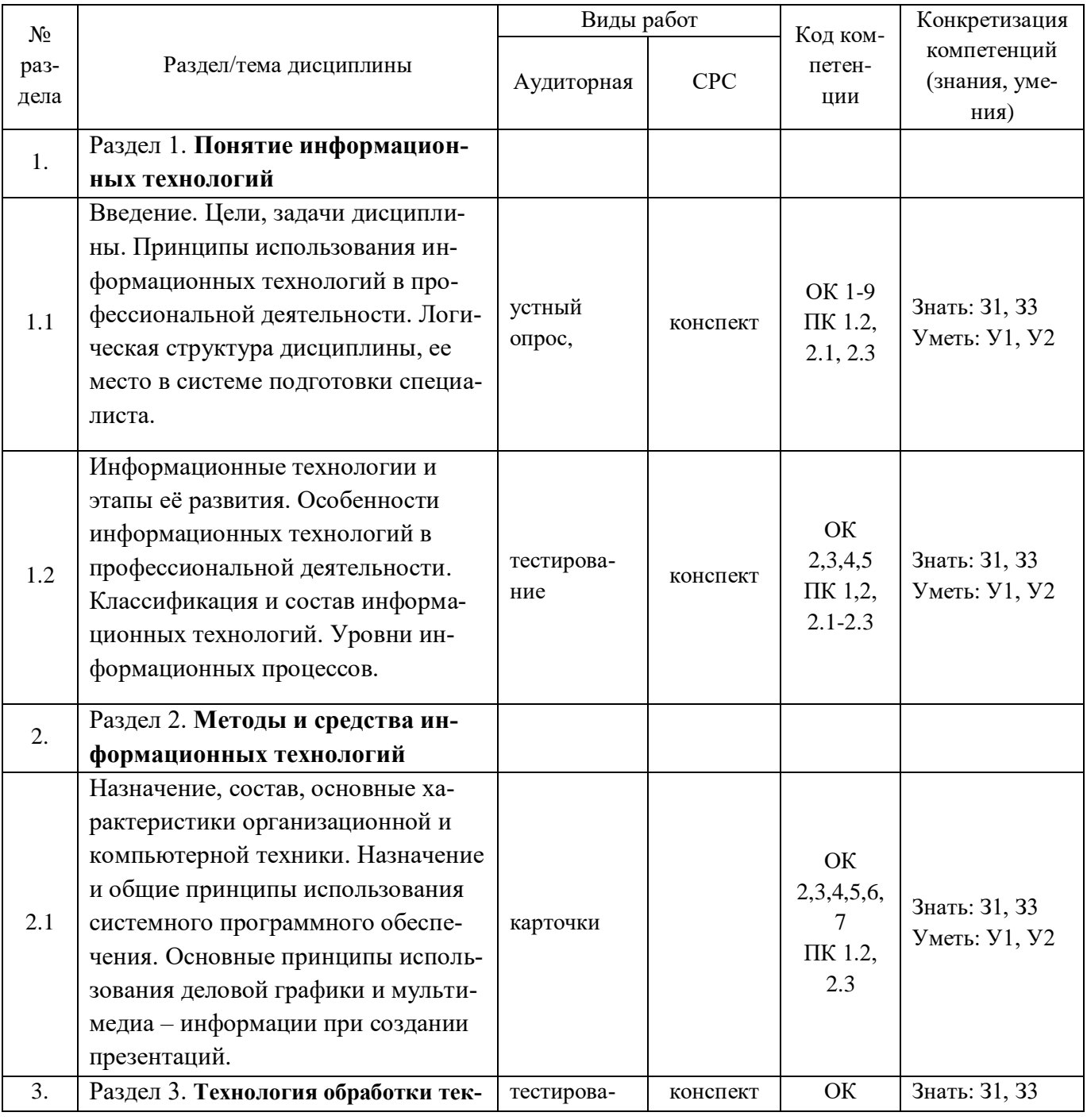

# **Этапы формирования компетенций**

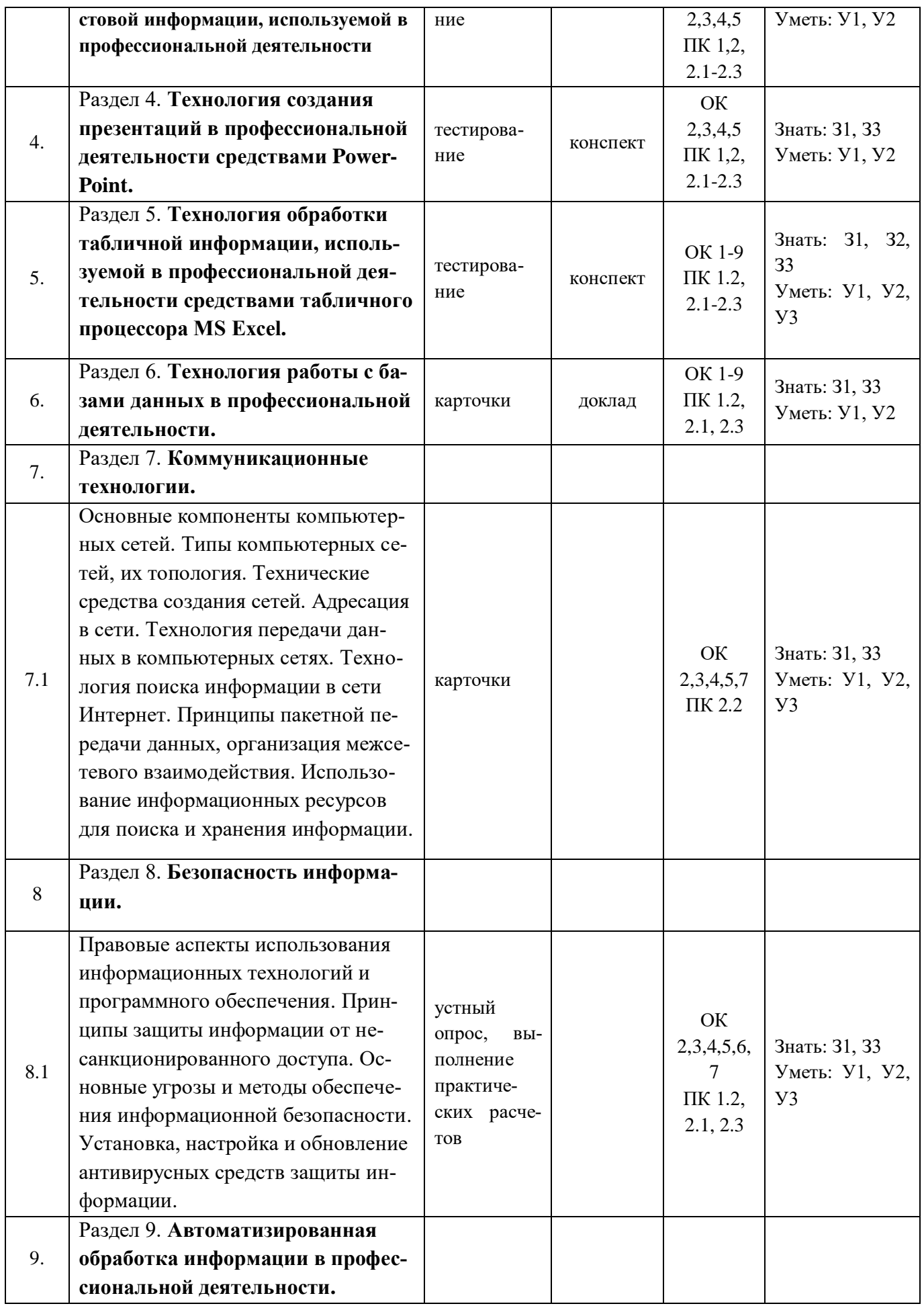

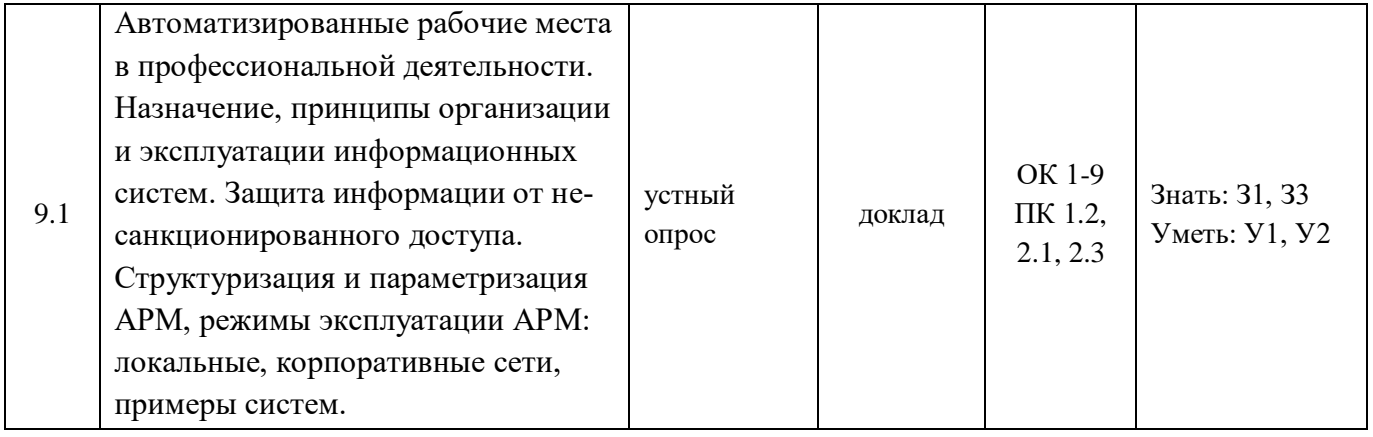

# 2. Показатели, критерии оценки компетенций

#### Структура фонда оценочных средств для текущей и  $2.1$

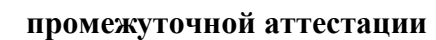

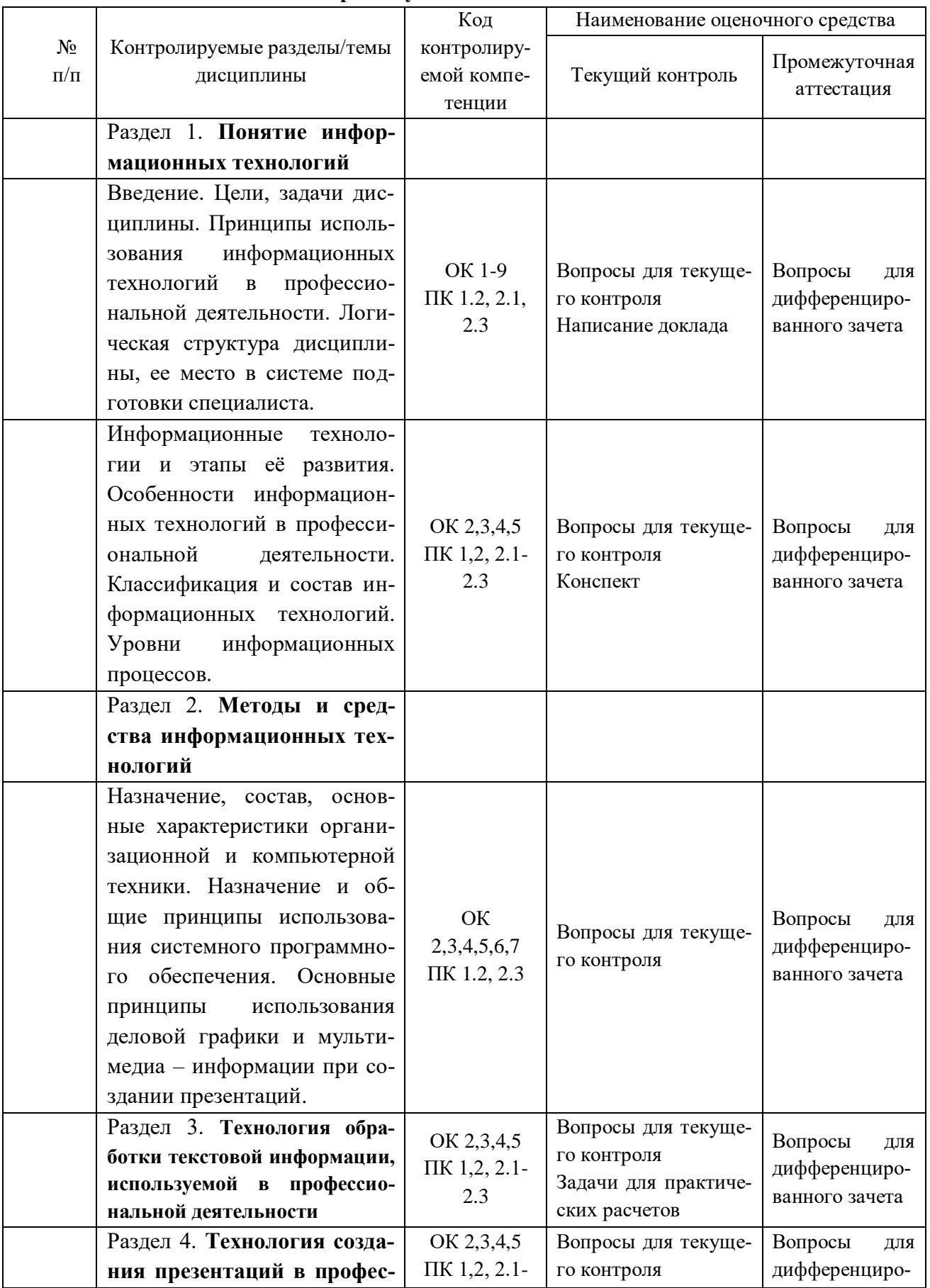

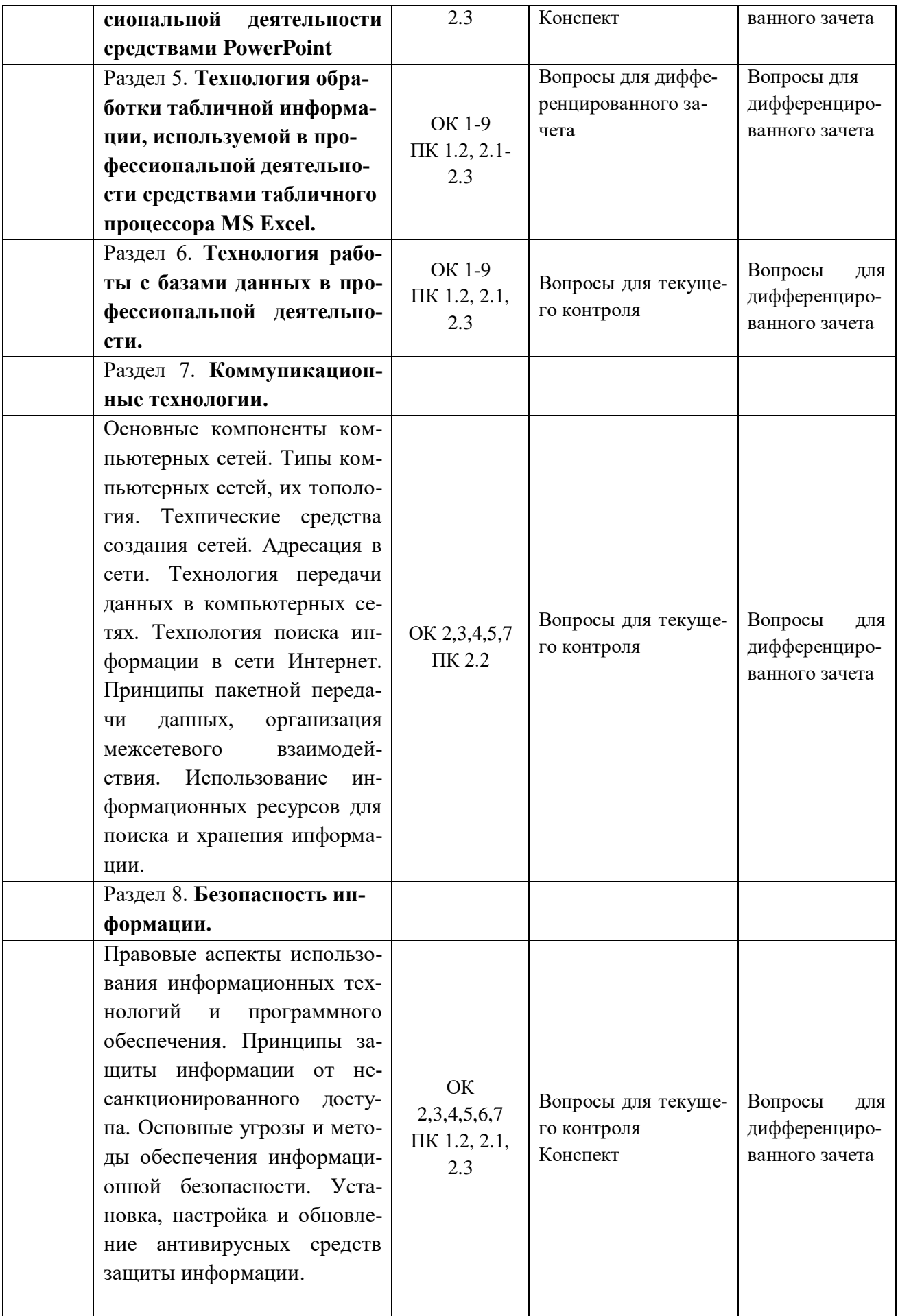

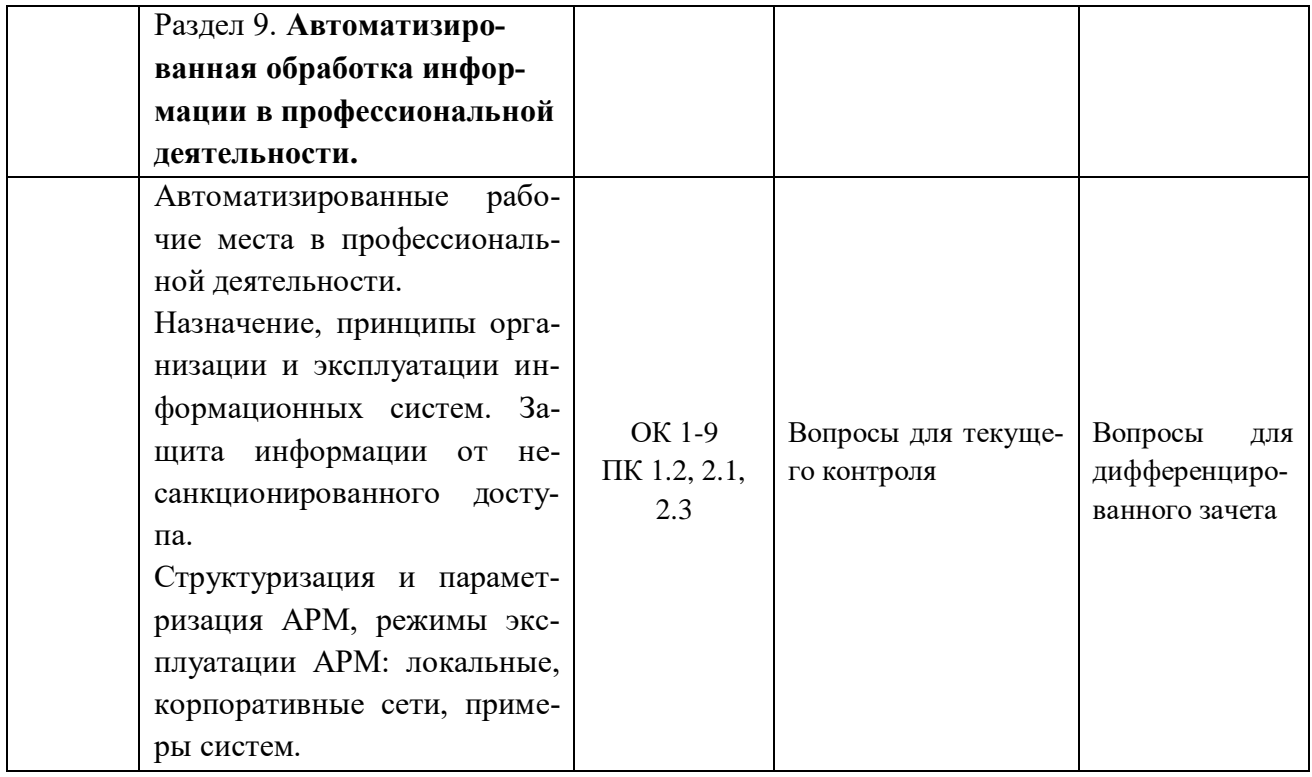

# **Типовые критерии оценки сформированности компетенций**

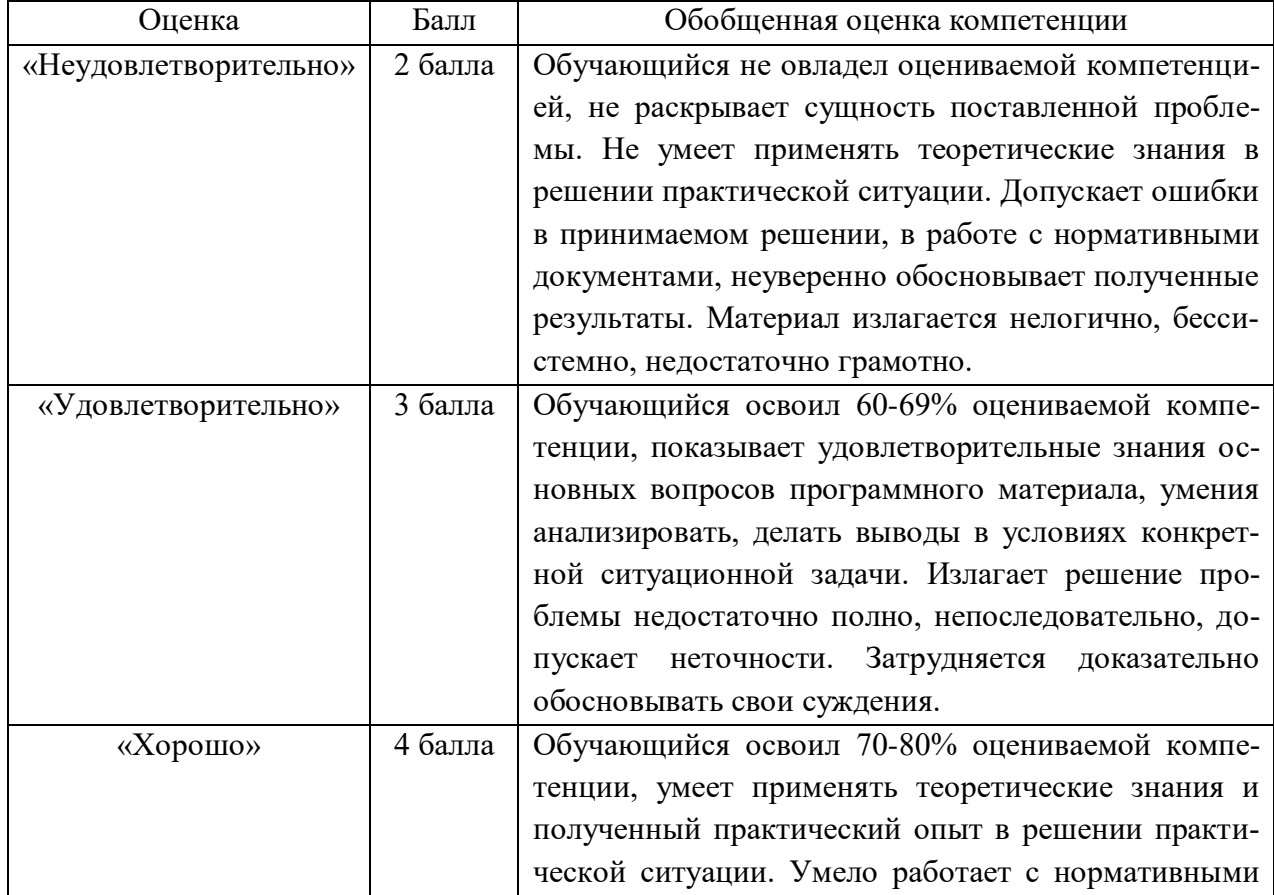

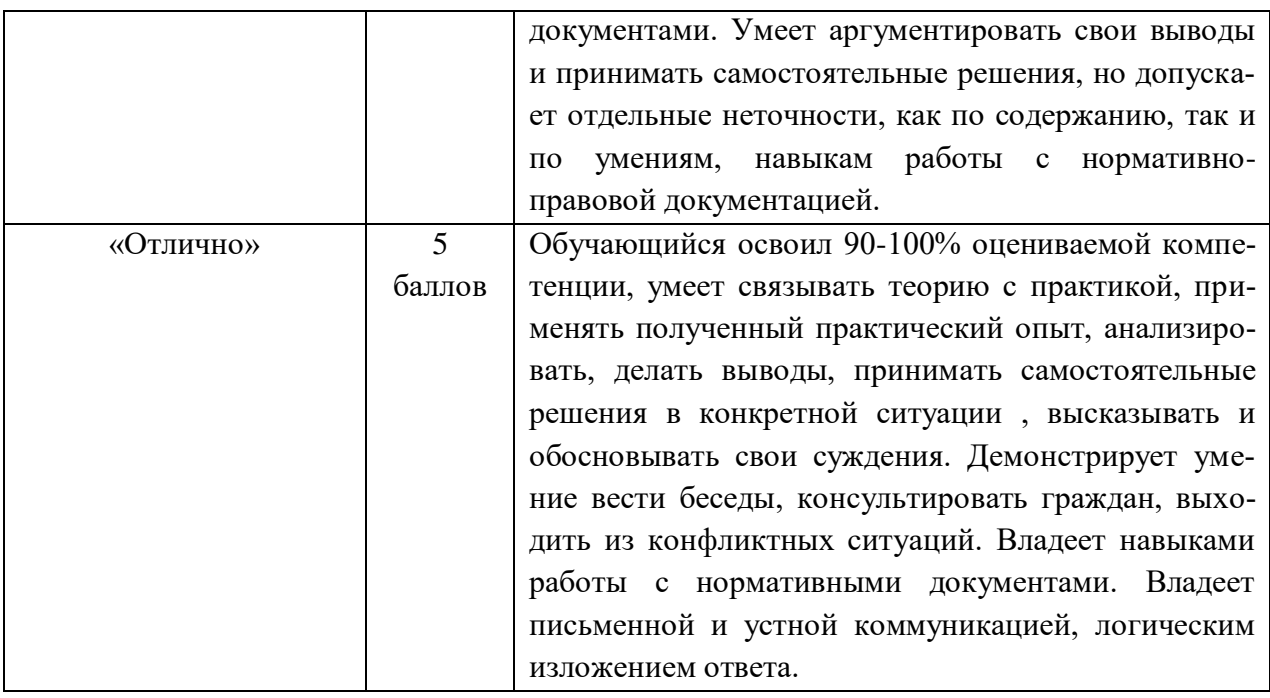

3. Типовые контрольные залания или иные материалы необходимые для оценки знаний, умений навыков и (или) опыта деятельности, характеризующих этапы формирования компетенций в процессе освоения образовательной программы.

#### $3.1$ Вопросы для устного опроса

1. Контрольные вопросы и задания для проведения текущего контроля

## Раздел 1. Понятие информационных технологий (ОК 1-9, ПК 1.2, 2.1, 2.3)

- 1. Этапы развития информационных технологий.
- 2. Классификация и состав информационных технологий.
- 3. Классификация информационных процессов.

## Разлел 2. Метолы и средства информационных технологий (ОК 2.3.4.5, ПК 1.2. 2.1-2.3)

- 1. Назначение компьютерной техники.
- 2. Классификация компьютерной техники.
- 3. Назначение программного обеспечения.
- 4. Классификация программного обеспечения.

# Раздел 3. Технология обработки текстовой информации, используемой в профессиональной деятельности (ОК 2,3,4,5,6,7, ПК 1.2, 2.3)

- 1. Для чего используется текстовые редакторы?
- 2. Каков стандартный формат страницы документа?
- 3. Что такое абзац?
- 4. Как вывести на экран нужную Панель Инструментов?
- 5. Что такое курсор?
- 6. Как сохранить документ на диске?
- 7. Почему пробел ставится после знаков препинания, а не перед?
- 8. Как перейти к новой строке внутри абзаца?
- 9. Какие параметры форматирования абзацев вы знаете?
- 10. Какие параметры форматирования символов вы знаете?
- 11. Как изменить маркер в маркированном списке?
- 12. Какие виды изображений используются в Word?
- 13. Как производится форматирование рисунка?
- 14. Для чего используется объекты WordArt?
- 15. Что такое таблица?
- 16. Какие параметры форматирования таблицы вы знаете?
- 17. Как изменить направление текста в ячейке?
- 18. Как можно удалить таблицу?
- 19. Что такое сортировка?
- 20. Что такое стиль?
- 21. Для чего применяется стилевое форматирование?
- 22. Можно ли создать новый стиль?
- 23. Как установить нумерацию страниц?
- 24. Как вставить оглавление в документ?
- 25. Как добавить в документ символы

# Раздел 4. Технология создания презентаций в профессиональной деятельности сред-

**ствами PowerPoint** (ОК 2,3,4,5, К 1,2, 2,1-2,3)

1. Создание презентации.

- 2. Выбор и настройка дизайна.
- 3. Настройка анимации
- 4. Настройка звука, видео.

**Раздел 5. Технология обработки табличной информации, используемой в профессиональной деятельности средствами табличного процессора MS Excel.** (ОК 2,3,4,5,ПК 1,2, 2.1-2.3)

- 1. Какие способы загрузки MS Excel Вам известны?
- 2. Укажите расположение основных элементов интерфейса: ленты, главного меню, панели быстрого запуска, строки состояния.
- 3. Как скрыть /отобразить ленту на экране?
- 4. Как сохранить созданный документ в заданной папке?
- 5. Как сохранить таблицу на диске после внесения изменений?
- 6. Как выделить ячейку, столбец, строку, диапазон не смежных ячеек?
- 7. Укажите все известные Вам способы редактирования ячеек.
- 8. Как очистить значение, формат ячеек?
- 9. Как скопировать данные в пределах листа?
- 10. Как перенести содержимое ячеек из одного диапазона в другой?
- 11. Назначение строки формул, где она располагается?
- 12. Укажите расположение основных элементов интерфейса: кнопки Office, ленты, панели быстрого запуска.
- 13. С какого знака начинается занесение формулы в ячейку?
- 14. Как просуммировать значения диапазона ячеек?
- 15. Как записать функцию для определения среднего, максимального, минимального значения диапазона ячеек.
- 16. Логическая функция «Если». Правила записи функции.
- 17. Как установить абсолютные ссылки в формуле? Чем отличается относительная ссылка от абсолютной?
- 18. Как округлить значения в ячейке?
- 19. Как в ячейке установить для числа нужное количество десятичных знаков после запятой?
- 20. Как установить денежный формат для числа?
- 21. Как изменить ширину столбцов и высоту строк?
- 22. Как объединить несколько ячеек?

**Раздел 6. Технология работы с базами данных в профессиональной деятельности.** (ОК 1-9, ПК 1.2, 2.1-2.3)

- 1. Создание базы данных.
- 2. Создание форм.
- 3. Настройка ссылок.
- 4. Создание отчетов.

#### **Раздел 7. Коммуникационные технологии.** (ОК 1-9, ПК 1.2, 2.1, 2.3)

1.Структура компьютерных сетей.

2.Типы компьютерных сетей, их.

- 3 Топология компьютерных сетей.
- 4. Адресация в сети.
- 5. Технология передачи данных в компьютерных сетях.
- 6. Технология поиска информации в сети Интернет.

7. Использование информационных ресурсов для поиска и хранения информации.

#### Раздел 8. Безопасность информации (ОК 2,3,4,5,7, ПК 2.2)

1. Принципы защиты информации от несанкционированного доступа.

2. Правовые аспекты использования информационных технологий и программного обеспечения.

3. Основные угрозы и методы обеспечения информационной безопасности.

- 4. Установка антивирусных средств защиты информации.
- 5. Настройка антивирусных средств защиты информации.
- 6. Обновление антивирусных средств защиты информации.

Раздел 9. Автоматизированная обработка информации в профессиональной деятельности (ОК 1-9, ПК 1.2, 2.1, 2.3)

- 1. Защита информации от несанкционированного доступа.
- 2. Автоматизированные рабочие места в профессиональной деятельности.
- 3. Назначение, принципы организации и эксплуатации информационных систем.

4. Структуризация и параметризация АРМ, режимы эксплуатации АРМ: локальные, корпоративные сети, примеры систем.

#### 2. Контрольные вопросы и задания для проведения промежуточной аттестации

1. Для чего используется текстовые редакторы?

- 2. Каков стандартный формат страницы документа?
- 3. Что такое абзац?
- 4. Как вывести на экран нужную Панель Инструментов?
- 5. Что такое курсор?
- 6. Как сохранить документ на диске?
- 7. Почему пробел ставится после знаков препинания, а не перед?
- 8. Как перейти к новой строке внутри абзаца?
- 9. Какие параметры форматирования абзацев вы знаете?
- 10. Какие параметры форматирования символов вы знаете?
- 11. Как изменить маркер в маркированном списке?
- 12. Какие виды изображений используются в Word?
- 13. Как производится форматирование рисунка?
- 14. Для чего используется объекты WordArt?
- 15. Что такое таблица?
- 16. Какие параметры форматирования таблицы вы знаете?
- 17. Как изменить направление текста в ячейке?
- 18. Как можно удалить таблицу?
- 19. Что такое сортировка?
- 20. Что такое стиль?
- 21. Для чего применяется стилевое форматирование?
- 22. Можно ли создать новый стиль?
- 23. Как установить нумерацию страниц?
- 24. Как вставить оглавление в документ?
- 25. Как добавить в документ символы
- 26. Какие способы загрузки MS Excel Вам известны?
- 27. Укажите расположение основных элементов интерфейса: ленты, главного меню, панели быстрого запуска, строки состояния.
- 28. Как скрыть /отобразить ленту на экране?
- 29. Как сохранить созданный документ в заданной папке?
- 30. Как сохранить таблицу на диске после внесения изменений?
- 31. Как выделить ячейку, столбец, строку, диапазон не смежных ячеек?
- 32. Укажите все известные Вам способы редактирования ячеек.
- 33. Как очистить значение, формат ячеек?
- 34. Как скопировать данные в пределах листа?
- 35. Как перенести содержимое ячеек из одного диапазона в другой?
- 36. Назначение строки формул, где она располагается?
- 37. Укажите расположение основных элементов интерфейса: кнопки Office, ленты, панели быстрого запуска.
- 38. С какого знака начинается занесение формулы в ячейку?
- 39. Как просуммировать значения диапазона ячеек?
- 40. Как записать функцию для определения среднего, максимального, минимального значения диапазона ячеек.
- 41. Логическая функция «Если». Правила записи функции.
- 42. Как установить абсолютные ссылки в формуле? Чем отличается относительная ссылка от абсолютной?
- 43. Как округлить значения в ячейке?
- 44. Как в ячейке установить для числа нужное количество десятичных знаков после запятой?
- 45. Как установить денежный формат для числа?
- 46. Как изменить ширину столбцов и высоту строк?
- 47. Как объединить несколько ячеек?
- 48. Как занести формулу в ячейку B5 Листа 3 для суммирования данных из ячейки D5 Листа 1 и ячейки F5 Листа 2?
- 49. Как написать текст в ячейках по вертикали?
- 50. Как включить перенос слов в ячейке?
- 51. Как удалить строку (столбец) в таблице?
- 52. Как вставить новую строку (столбец) в таблице?
- 53. Как выполнить обрамление ячеек? Назовите все известные вам способы?
- 54. Как изменить цвет фона в диапазоне ячеек?
- 55. Как изменить параметры шрифта: размер, гарнитуру и т.д.?
- 56. Как вставить новый лист?
- 57. Как удалить лист?
- 58. Как переименовать ярлык листа?
- 59. Как переместить или скопировать лист в пределах текущей рабочей книги, в другую рабочую книгу?
- 60. Как можно создать диаграмму по данным таблицы?
- 61. Где можно разместить диаграмму?
- 62. Как отредактировать элементы диаграммы: изменить расположение легенды, изменить подписи данных?
- 63. Как отформатировать элементы диаграммы: изменить параметры шрифта заголовков диаграммы, как изменить заливку секторов диаграммы?
- 64. Как отсортировать данные в таблице по возрастанию, по убыванию? Назовите все известные вам способы.
- 65. Фильтрация записей. Как задать условие отбора? Что происходит с записями, не удовлетворяющими условию фильтрации.
- 66. Что такое макрос? Как создать макрос? Как удалить макрос?
- 67. Как присвоить макросу комбинацию клавиш? Укажите все известные вам способы.
- 68. Как присвоить макросу кнопку?
- 69. Как посмотреть документ перед печатью?
- 70. Как установить параметры страницы табличного документа?
- 71. Как распечатать табличный документ? Назовите все известные способы

#### **Критерии оценки знаний студентов на экзамене**

Оценки "отлично" заслуживает студент, обнаруживший всестороннее, систематическое и глубокое знание учебно-программного материала, умение свободно выполнять задания, предусмотренные программой, усвоивший основную и знакомый с дополнительной литературой, рекомендованной программой. Как правило, оценка "отлично" выставляется студентам, усвоившим взаимосвязь основных понятий дисциплины в их значении для приобретаемой профессии, проявившим творческие способности в понимании, изложении и использовании учебно-программного материала.

Оценки "хорошо" заслуживает студент, обнаруживший полное знание учебнопрограммного материала, успешно выполняющий предусмотренные в программе задания, усвоивший основную литературу, рекомендованную в программе. Как правило, оценка "хорошо" выставляется студентам, показавшим систематический характер знаний по дисциплине и способным к их самостоятельному пополнению и обновлению в ходе дальнейшей учебной работы и профессиональной деятельности.

Оценки "удовлетворительно" заслуживает студент, обнаруживший знания основного учебно-программного материала в объеме, необходимом для дальнейшей учебы и предстоящей работы по специальности, справляющийся с выполнением заданий, предусмотренных программой, знакомый с основной литературой, рекомендованной программой. Как правило, оценка "удовлетворительно" выставляется студентам, допустившим погрешности в ответе на экзамене и при выполнении экзаменационных заданий, но обладающим необходимыми знаниями для их устранения под руководством преподавателя.

Оценка "неудовлетворительно" выставляется студенту, обнаружившему пробелы в знаниях основного учебно-программного материала, допустившему принципиальные ошибки в выполнении предусмотренных программой заданий. Как правило, оценка "неудовлетворительно" ставится студентам, которые не могут продолжить обучение или приступить к профессиональной деятельности по окончании вуза без дополнительных занятий по соответствующей дисциплине.

#### **Вариант 1**

#### 1. Word позволяет:

- А. Проверять только орфографию.
- Б. Проверять только грамматику.

В. Проверять и орфографию, и грамматику.

2. Слово "изучение" в результате ряда преобразований приобрело следующий вид: "**изучение**". Какие изменения были внесены?

- А. Изменен шрифт слова, его начертание сделано полужирным и подчеркнуто.
- Б. Начертание слова сделано полужирным и подчеркнуто.
- В. Изменен шрифт слова и размер шрифта, его начертание сделано полужирным и подчеркнуто.
- Г. Изменен масштаб документа, начертание слова сделано полужирным и подчеркнуто.
- 3. Можно ли изменять оформление списков по своему усмотрению?
	- А. Да, можно изменять символ маркера, его размер, цвет, абзацный отступ.
	- Б. Да, но можно изменять только символ маркера.
	- В. Нельзя.

4. Вы хотите задать красную строку для каждого абзаца, отформатированного стилем Обычный (Normal). Для этого удобнее всего:

- А. Задать абзацный отступ "вручную" с помощью табуляции.
- Б. Задать абзацный отступ "вручную" с помощью нескольких повторяющихся пробелов.
- В. Добавить к стилю Обычный (Normal) красную строку.
- 5. Клавишу Enter необходимо нажимать:
	- А. В конце строки
	- Б. В конце предложения
	- В. В конце абзаца
	- Г. В конце слова
- 6. Вам необходимо выделить абзац как заголовок. Для этого удобнее всего:
	- А. Увеличить размер шрифта абзаца и сделать его начертание полужирным
	- Б. Выбрать другой шрифт для абзаца и подчеркнуть абзац
	- В. Изменить стиль абзаца, выбрав стиль для заголовка.
- 7. Можно ли начать нумерацию страниц с номера 13?
	- А. Нельзя, это плохая примета.
	- Б. Можно начинать нумерацию с любого номера страницы, для этого в первой строке первого печатаемого листа необходимо набрать нужный номер и затем правильно выровнять его.
	- В. Можно, для этого необходимо воспользоваться командами *Вставка/Номер страницы/Формат*
- 8. Способы выравнивания текста в WORD бывают:
	- А) по левому краю, по правому краю, по верху, по низу
	- Б) по левому краю, по правому краю, по центру, по ширине
	- В) по левому краю, по правому краю, по высоте, по ширине
	- Г) по длине, по ширине, по центру, по диагонали
- 9. Кнопки выравнивания текста, вид, начертание, размер и цвет шрифта находятся на:
	- A) стандартной линейке WORD В) панели форматирования WORD
	- А. Б) панели задач Windows Г) панели рисования WORD

10. Вам необходимо один или несколько символов оформить нижним индексом. Какая команда Word позволяет выполнить этот текстовый эффект?

А. Формат|Автоформат.

- Б. Формат|Шрифт.
- В. Вставка |Символ.

11. Вам необходимо часто вставлять в текст определенный стандартный текстовый блок. Как упростить эту процедуру?

- А. Выделить этот фрагмент текста, дать команду Правка|Копировать, установить курсор в нужное место в тексте и дать команду Правка|Вставить.
- Б. Выделить этот фрагмент текста и воспользоваться командой Автотекст. В последующем для вставки данного элемента в текст достаточно набрать имя элемента и нажать клавишу F3.
- В. Процедуру упростить невозможно.
- 12. Списки в текстовом редакторе могут быть:
	-
	- А) простыми и сложными В) маркированными и числовыми
	- Б) маркированными и нумерованными Г) маркированными и цифровыми
- 13. Колонтитулы это
	- А. Заголовки колонок в созданной таблице.
	- Б. Значки на линейке, определяющие положения табулятора.
	- В. Текст, который печатается внизу или вверху каждой страницы документа.

14. Можно ли на странице расположить часть текста в одну колонку, а часть - в три колонки?

- А. Word не предоставляет возможность в пределах одной страницы создавать фрагменты текста с разным количеством колонок.
- Б. Можно, если щелкнуть кнопку Колонки и выбрать необходимое число колонок.
- В. Можно, если сделать разрывы разделов на текущей странице до и после текста, который нужно отформатировать в три колонки, щелкнуть внутри текста, подлежащего форматированию, щелкнуть кнопку *Колонки* и выбрать необходимое число колонок.

15. Можно ли напечатать одно слово в абзаце с увеличенным расстоянием между буквами?

- А. Нельзя, все слова в абзаце печатаются с одинаковым расстоянием между буквами.
- Б. Можно, необходимо выделить это слово и использовать команду Формат/Абзац.
- В. Можно, необходимо выделить это слово и использовать команду *Формат/Шрифт*.
- 16. Программа Excel используется для...
	- А. создания электронных таблиц
	- Б. создание графических изображений
	- В. создания текстовых документов

#### **Вариант 2**

- 1. Microsoft Word это...
	-
	- Г. графический редактор Б) редактор электронных документов
	-
	- В) текстовый редактор Г) редактор шрифтов
- 2. Колонтитул это:
	- А. первая строка абзаца
	- Б. данные, помещаемые сверху и снизу страницы в области нижнего и верхнего поля
	- В. первая буква абзаца
	- Г. пояснение к тексту, библиографическая справка, перевод, толкование, помещаемые в нижней части полосы страницы
- 3. Чтобы вставить картинку в документ, нужно:
	- А. Выбрать: меню Файл, команда Открыть, выбрать картинку
	- Б. Выбрать: меню Таблица, команда Нарисовать
	- В. Выбрать: меню Вставка, пункт Рисунок, подпункт Картинки
	- Г. Выбрать: меню Правка, пункт Заменить, подпункт Рисунок
- 4. Принудительно новую пустую страницу в документ можно добавить через меню:
	- А. Вставка Б) Файл
	- В) Формат Г) Правка
- 5. Чтобы на выделенный текст применить анимацию, необходимо выбрать команду:
	- А. Сервис Настройка Анимация
	- Б. Вставка Автотекст Анимация
	- В. Формат Шрифт Анимация
	- Г. Вставка Рисунок Анимация
- 6. Чтобы записать число в степени (например,  $X^2$ ), нужно:
	- А. Написать значение степени меньшим размером шрифта
	- Б. Выделить степень, выбрать: меню Вставка, команда Сноска
	- В. Выделить степень, выбрать: меню Сервис, команда Параметры
	- Г. Выделить степень, выбрать: меню Формат, команда Шрифт
- 7. Чтобы отформатировать текст, нужно:
	- А. Выделить необходимый фрагмент, из меню Вставка выбрать пункт Абзац
	- Б. Выделить необходимый фрагмент, из меню Формат выбрать пункт Шрифт
	- В. Из меню Формат выбрать пункт Абзац, подпункт Шрифт
	- Г. Выделить необходимый фрагмент, из меню Правка выбрать пункт Копировать
- 8. Как вставить символ, отсутствующий на клавиатуре?
	- А. Выбрать пункт меню Сервис Символ Вставка
	- Б. Выбрать пункт меню Вставка Символ
	- В. Выбрать пункт меню Вставка Обьект
	- Г. Выбрать пункт меню Правка Специальная вставка
- 9. Чтобы проверить правописание, необходимо:
	- А. Из меню Справка выбрать пункт Вызов справки
	- Б. Из меню Сервис выбрать: пункт Параметры, вкладка Правописание
	- В. Из меню Сервис выбрать пункт Автозамена
	- Г. Из меню Сервис выбрать пункт Правописание
- 10. Какую команду можно выполнить для сохранения файла под другим именем?
	- А. Файл Сохранить как.
	- Б. Файл Свойства.
	- В. Файл Версии
	- Г. Файл Сохранить
- 11. Вам необходимо выделить абзац как заголовок. Для этого удобнее всего:
	- А. Выбрать другой шрифт для абзаца и подчеркнуть абзац
	- Б. Изменить стиль абзаца, выбрав стиль для заголовка
	- В. Увеличить размер шрифта абзаца и сделать его начертание полужирным
- 12. Что необходимо сделать для сохранения изменений документа в MS Word?
	- А. Выполнить команду "Файл Открыть...".
	- Б. Выполнить команду "Файл Свойства".
	- В. Выполнить команду "Сервис Автозамена".
- Г. Выполнить команду "Файл Сохранить".
- 13. Клавишу Enter необходимо нажимать:
	- А. В конце предложения
	- Б. В конце слова
	- В. В конце строки
	- Г. В конце абзаца
- 14. Какой метод копирования фрагмента текста неправильный?
	- А. Комбинация клавиш Ctrl+C
	- Б. Команда «копировать» из меню Вид
	- В. Инструмент «копировать» на панели инструментов
	- Г. Команда «копировать» из меню Правка
- 15. Можно ли добавить новую кнопку в панель инструментов Word?
	- А. нет, нельзя
	- Б. можно, если это панель была создана пользователем
	- В. нельзя, если такая кнопка уже есть нa этой панели
	- Г. да, можно

#### **Вариант 3**

- 1. Текстовый редактор WORD предназначен для:
	- A) создания расчетных документов В) создания текстовых документов
	- Б) создания графических документов Г) создания Web-страниц
- 2. Абзац в текстовом редакторе WORD это:
	- А) набор определенного количества символов
	- Б) набор символов выполненных одним шрифтом
	- В) набор символов, заканчивающийся нажатием на клавишу ENTER
	- Г) набор символов, заканчивающийся нажатием на клавишу END
- 3. Способы выравнивания текста в WORD бывают:
	- А) по левому краю, по правому краю, по верху, по низу
	- Б) по левому краю, по правому краю, по центру, по ширине
	- В) по левому краю, по правому краю, по высоте, по ширине
	- Г) по длине, по ширине, по центру, по диагонали
- 4. Перед выполнением команды «Копировать» предварительно необходимо:
	- А) выполнить команду «Предварительный просмотр документа»
	- Б) сохранить документ
	- В) выделить нужный участок текста
	- Г) нажать клавишу ENTER
- 5. Форматирование текста это:
	- А) придание тексту нужной формы В) разделение текста на строки
		-
	- Б) разделение текста на абзацы Г) соединение отдельных частей текста
- 6. Чтобы копировать абзац с одного места текста в другое, используются команды:
	- А) копировать в буфер, вставить из буфера В) удалить в буфер, открыть
	- Б) удалить в буфер, вставить из буфера Г) копировать в буфер, отменить
- 
- 7. Для того чтобы сохранить документ на жесткий диск, необходимо выполнить команду сохранения:
	- А) на Диск 3,5А: В) на С:
	- Б) в папку Windows Г) в папку Мои документы
- 
- 
- 
- 
- 8. Кнопки выравнивания текста, вид, начертание, размер и цвет шрифта находятся на:
	- A) стандартной линейке WORD В) панели форматирования WORD
	- Б) панели задач Windows Г) панели рисования WORD

9. В текстовом редакторе при задании параметров страницы устанавливаются:

- А) гарнитура, размер, начертание
- Б) отступ, интервал
- В) поля, ориентация
- Г) стиль, шаблон

10. Вам необходимо один или несколько символов оформить нижним индексом. Какая команда Word позволяет выполнить этот текстовый эффект?

- А. Формат|Автоформат.
- Б. Формат|Шрифт.
- В. Вставка |Символ.

11. Вам необходимо часто вставлять в текст определенный стандартный текстовый блок. Как упростить эту процедуру?

- А. Выделить этот фрагмент текста, дать команду Правка|Копировать, установить курсор в нужное место в тексте и дать команду Правка|Вставить.
- Б. Выделить этот фрагмент текста и воспользоваться командой Автотекст. В последующем для вставки данного элемента в текст достаточно набрать имя элемента и нажать клавишу F3.
- В. Процедуру упростить невозможно.

12.Документ созданный в текстовым редакторе WORD имеет расширение:

A) \*.com  $\qquad$   $\qquad$   $\$ 

13. В процессе редактирования текста изменяется:

- A) размер шрифта В) последовательность символов, слов, абзацев
- Б) параметры абзаца Г) параметры страницы

14. Чтобы сохранить текстовый файл (документ) в определенном формате, необходимо задать:

- А) размер шрифта
- Б) тип файла
- В) параметры абзаца
- Г) размеры страницы
- 15. Рабочая книга это:
	- А) файл созданный в текстовом редакторе WORD
	- Б) файл созданный в любом текстовом редакторе
	- В) файл созданный в электронных таблицах EXCEL
	- Г) файл созданный в графическом редакторе

#### **Вариант 4**

1. Текстовый редактор WORD входит в набор программ:

А) Windows Б) MS-Offiсe В)Norton Commander Г) WinZip

2. Предложение в текстовом редакторе – это:

А) набор слов

- Б) набор слов, ограниченный пробелами с двух сторон
- В) набор символов, ограниченный точками
- Г) набор символов, ограниченный точками и начинающийся с заглавной буквы
- 3. Минимальным объектом, используемым в текстовом редакторе, является:

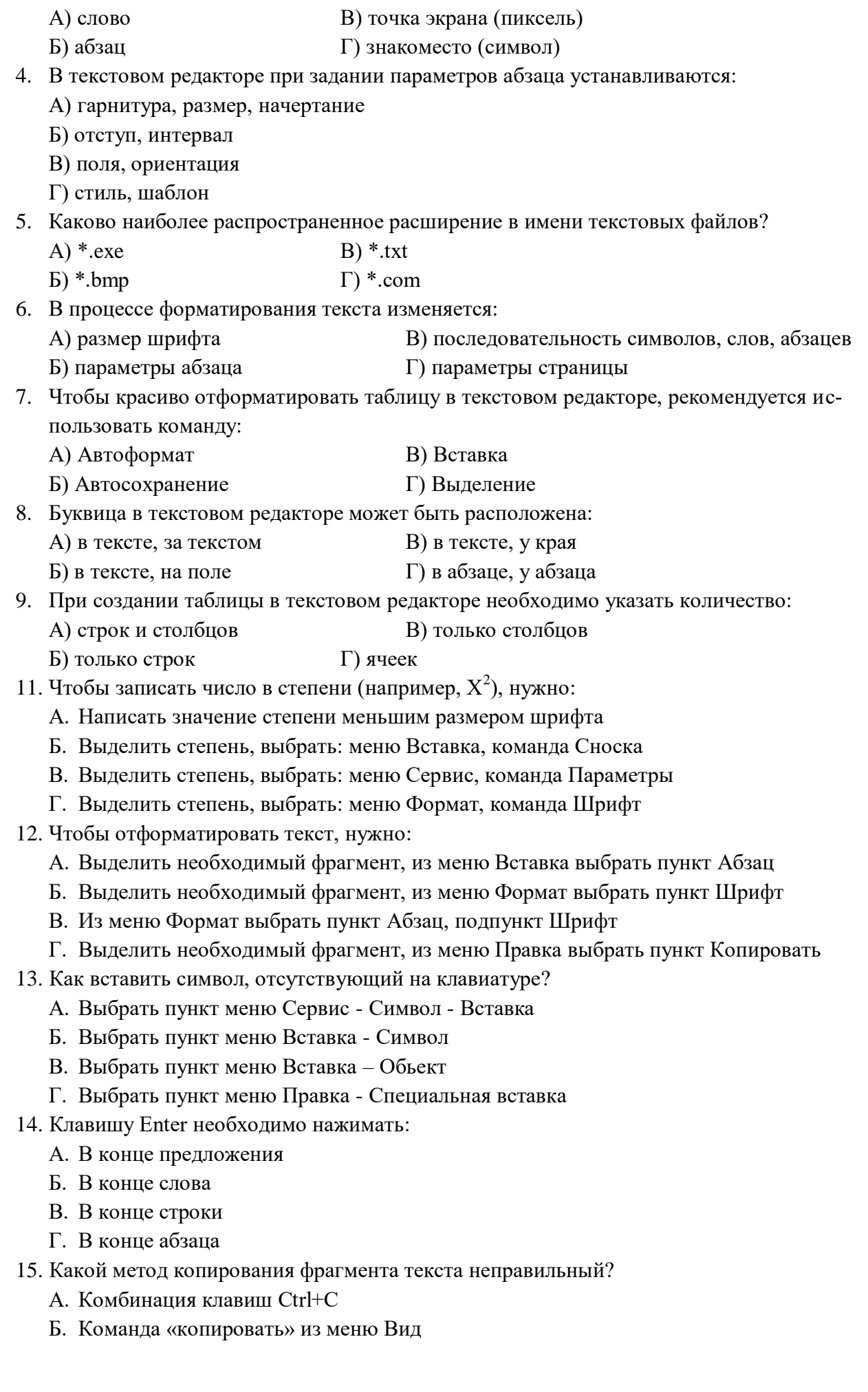

- В. Инструмент «копировать» на панели инструментов
- Г. Команда «копировать» из меню Правка
- 16. Файл созданный в электронных таблицах EXCEL имеет расширение:

A) \*.exe  $\qquad \qquad$  Б) \*.doc  $\qquad \qquad$  В) \*.xls  $\qquad \qquad$  Г) \*.tab

## **Тестовые задания для контроля остаточных знаний. Критерии оценки знаний студентов при проведении тестирования**

**Оценка «отлично»** выставляется при условии правильного ответа студента не менее чем на 85% тестовых заданий.

**Оценка «хорошо»** выставляется при условии правильного ответа студента не менее чем на 70% тестовых заданий.

**Оценка «удовлетворительно»** выставляется при условии правильного ответа студента не менее чем на 51% тестовых заданий.

**Оценка «неудовлетворительно»** выставляется при условии правильного ответа студента н менее чем на 50% тестовых заданий.

#### **Задания для проведения контроля остаточных знаний**

#### **Вариант 1**

1 уровень

- 1. Word позволяет:
	- Д. Проверять только орфографию.
	- Е. Проверять только грамматику.
	- Ж. Проверять и орфографию, и грамматику.
- 2. Интернет это:
	- А. локальная сеть
	- Б. корпоративная сеть
	- В. глобальная сеть
	- Г. региональная сеть
- 3. WWW это:
	- А. Wide World Web;
	- Б. Web Wide World;
	- В. World Web Wide;
	- Г. World Wide Web
- 4. Способы выравнивания текста в WORD бывают:
	- А. по левому краю, по правому краю, по верху, по низу
	- Б. по левому краю, по правому краю, по центру, по ширине
	- В. по левому краю, по правому краю, по высоте, по ширине
	- Г. по длине, по ширине, по центру, по диагонали
- 5. Телеконференция это:
	- А. обмен письмами в глобальных сетях;
	- Б. информационная система в гиперсвязях;
	- В. система обмена информацией между абонентами компьютерной сети;
- Г. служба приема и передачи файлов любого формата;
- 6. Как выделить несколько ячеек через одну (не подряд) в Excel
	- А. Щелкать по ячейкам удерживая клавишу Ctrl
	- Б. Воспользоваться командой «Правка Выделить выборочно», щелкать последовательно по нужным ячейкам
	- В. Щелкать по ячейкам удерживая клавишу Alt
	- Г. Щелкать по ячейкам удерживая клавишу Shift

7. Связь слова или изображения с другим ресурсом называется ...

- А. WEB-страницей;
- Б. Гиперссылкой;
- В. URL;
- Г. WEB-сайтом.

8. Обычно, при написании формул используются данные, расположенные в нескольких ячейках, так называемый диапазон ячеек, который выглядит в строке формул следующим образом:

- А. А1\ВЗ;
- Б. А1+ВЗ;
- В. А1:ВЗ;
- Г. А1-ВЗ.

9. Какой вид примет содержащая абсолютную и относительную ссылку формула, записанная в ячейке С1, после ее копирования в ячейку С2?

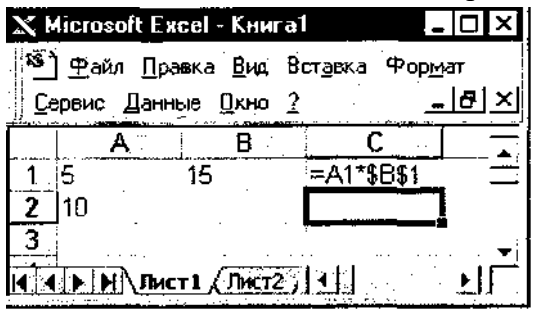

- А. =А2\*\$В\$2;
- Б. =А1\*\$В\$1;
- В. =А2\*\$В\$1;
- $\Gamma$ . =А1\*\$В\$2.

10. В ячейке H5 электронной таблицы записана формула =\$B\$5\*V5. Какая формула будет получена из нее при копировании в ячейку H7?

- А. =\$B\$5\*V7;
- Б. =\$B\$5\*V5;
- В. =\$B\$7\*V7;
- $\Gamma$ . =B\$7\*V7;
- Д. =\$B\$5\*5.

#### 2 уровень

- 1. Программа Excel используется для...
- 2. Абсолютная ссылка в Excel это:
- 3. Вычислительная последовательность в Excel это:
- 4. С помощью каких средств в Excel можно автоматизировать ввод данных различных последовательностей, т.е. выполнить автозаполнение?
- 5. Что такое презентация? Что такое слайд?

# **Вариант 2**

# 1 уровень

1. Программы для просмотра WEB-страниц называются:

- А. просмотрщиками;
- Б. браузерами;
- В. мультимедийными программами;
- Г. электронной почтой.
- 2. Microsoft Word это...
	- З. графический редактор;
	- Б. редактор электронных документов;
	- В. текстовый редактор;
	- Г. редактор шрифтов.

3. Компьютеры одной организации, связанные каналами передачи информации для совместного использования общих ресурсов и периферийных устройств и находящиеся в одном здании, называют сетью:

- И. региональной;
- К. территориальной;
- Л. локальной;
- М. глобальной.
- 4. Чтобы вставить картинку в документ, нужно:
	- Д. Выбрать: меню Файл, команда Открыть, выбрать картинку;
	- Е. Выбрать: меню Таблица, команда Нарисовать;
	- Ж. Выбрать: меню Вставка, пункт Рисунок, подпункт Картинки;
	- З. Выбрать: меню Правка, пункт Заменить, подпункт Рисунок.
- 5. Интернет это:
	- А. локальная сеть;
	- Б. корпоративная сеть;
	- В. глобальная сеть;
	- Г. региональная сеть.
- 6. Принудительно новую пустую страницу в документ можно добавить через меню:
	- Б. Вставка;
	- В. Файл;
	- В. Формат;
	- Г. Правка.
- 7. Как выделить несколько ячеек через одну (не подряд) в Excel?
	- А. Щелкать по ячейкам удерживая клавишу Ctrl;
	- Б. Воспользоваться командой «Правка Выделить выборочно», щелкать последовательно по нужным ячейкам;
- В. Щелкать по ячейкам удерживая клавишу Alt;
- Г. Щелкать по ячейкам удерживая клавишу Shift.

8. В ячейке электронной таблице Н5 записана формула =\$В\$5\*5. Какая формула будет получена из нее при копировании в ячейку Н7?

- $A. = $B$5*7;$
- Б. =В\$5\*7;
- В. =\$В\$7\*7;
- $\Gamma$ . = \$B\$5 \* 5.

9. Организация-владелец узла глобальной сети это:

- А. хост-компьютер (узел);
- Б. провайдер;
- В. сервер;
- Г. домен.

10. Среди приведенных записей формулой для электронной таблицы является:

- А. АЗВ8+12;
- Б. =АЗ\*В8+12;
- В. А1=АЗ\*В8+12;
- Г. АЗ\*В8+12.

#### 2 уровень

- 1. Активная область в EXCEL это:
- 2. Что является основой растровой графики? Примеры растровых редакторов.
- 3. Как можно перевести термин "мультимедиа"?
- 4. Исходными данными в электронных таблицах называют:
- 5. Относительная ссылка в EXCEL это:

#### **Вариант 3**

#### 1 уровень

1. Компьютер, предоставляющий свои ресурсы другим компьютерам при совместной работе, называется:

- А. коммутатором;
- Б. сервером;
- В. модемом;
- Г. адаптером.
- 2. Абзац в текстовом редакторе WORD это:
	- А. набор определенного количества символов;
	- Б. набор символов выполненных одним шрифтом;
	- В. набор символов, заканчивающийся нажатием на клавишу ENTER;
	- Г. набор символов, заканчивающийся нажатием на клавишу END.
- 3. Электронная почта позволяет передавать:
- А. только сообщения;
- Б. только файлы;
- В. сообщения и приложенные файлы;
- Г. только приложенные файлы.

4. Для того чтобы сохранить документ на жесткий диск, необходимо выполнить команду сохранения:

- А. на Диск 3,5А:
- Б. на С:
- **В. в папку Windows**
- Г. в папку Мои документы
- 5. Сетевой протокол-это:
	- А. набор соглашений о взаимодействиях в компьютерной сети;
	- Б. последовательная запись событий, происходящих в компьютерной сети;
	- В. правила интерпретации данных, передаваемых по сети;
	- Г. правила установления связи между двумя компьютерами в сети;
- 6. Документ созданный в текстовым редакторе WORD имеет расширение:

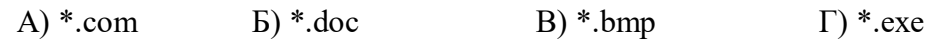

- 7. Рабочая книга это:
	- А. файл созданный в текстовом редакторе WORD;
	- Б. файл созданный в любом текстовом редакторе;
	- В. файл созданный в электронных таблицах EXCEL;
	- Г. файл созданный в графическом редакторе.
- 8. Браузеры (например, Microsoft Internet Explorer) являются
	- A. серверами Internet;
	- Б. антивирусными программами;
	- В. трансляторами языка программирования;
	- Г. средствами просмотра web-страниц.
- 9. В какую группу входят только полные абсолютные ссылки?

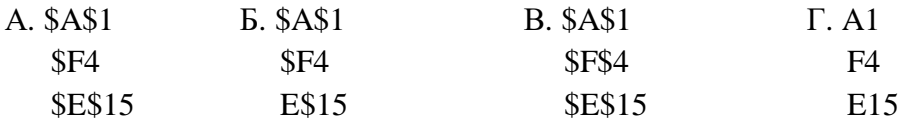

10. В ячейке электронной таблице Н5 записана формула = \$B\$5\*5. Какая формула будет получена из нее при копировании в ячейку Н7?

- $A. = $B$$5*7;$
- $E. = B\$5*7;$
- $B. = $B$7*7;$
- $\Gamma$ . = \$B\$5 \* 5.

## 2 уровень

- 1. Абсолютная ссылка в ЕХСЕL это:
- 2. Что такое презентация? Что такое слайд?
- 3. Ссылка в EXCEL это:
- 4. Что является основой векторной графики? Примеры векторных редакторов.

5. Назначение текстового редактора WORD?

#### Вариант 4

#### 1 уровень

- 1. Текстовый редактор WORD входит в набор программ:
- A. Windows:
- Б. MS-Office;
- B. Norton Commander;
- Γ. WinZip.

 $E.*.bmp$ 

- 2. Служба FTP в Интернете предназначена:
- А. для создания, приема и передачи web-страниц;
- Б. для обеспечения функционирования электронной почты;
- В. для обеспечения работы телеконференций;
- Г. для приема и передачи файлов любого формата;
- 3. Каково наиболее распространенное расширение в имени текстовых файлов?
- $A.$ \*.exe  $B.*.txt$ 
	- $\Gamma$ . \*.com
- 4. Какой метод копирования фрагмента текста неправильный?
- А. Комбинация клавищ Ctrl+C
- Б. Команда «копировать» из меню Вид
- В. Инструмент «копировать» на панели инструментов
- Г. Команда «копировать» из меню Правка

5. Задан адрес сервера Интернета: www.mipkro.ru. Именем домена верхнего уровня является:

- A. www.mipkro.ru
- Б. mipkro.ru
- B. ru
- $\Gamma$ . www
- 6. Web-страница может содержать
- А. текст, рисунки, звук, видео;
- Б. текст, рисунки, звук;
- В. текст, рисунки;
- Г. только текст.

7. Вариант соединения компьютеров между собой, когда кабель проходит от одного компьютера к другому, последовательно соединяя компьютеры и периферийные устройства между собой - это:

- А. линейная шина:
- Б. соединение типа «звезда»;
- В. древовидная топология;
- Г. кольневая.
- 8. Какая из предложенных формул является логической формулой EXCEL?
- A.  $=ECJIA(C2>B2)$ B. = ECJI $M$ (C2>B2:C2\*2:B2\*2)
- Б. =ЕСЛИ(C2>B2:C2\*2)  $\Gamma$ . = ECJI $M$ (C2>B2;C2\*2;B2\*2)
- 9. Какой вид примет формула при копировании её на одну ячейку вверх?

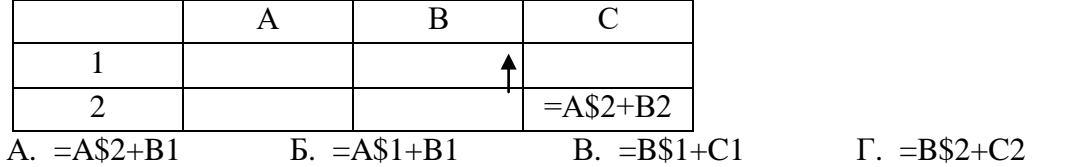

10. Может ли произойти заражение компьютерными вирусами в процессе работы с электронной почтой?

- А. да, при чтении текста почтового сообщения;
- Б. при открытии вложенных в сообщение файлов;
- В. да, в процессе работы с адресной книгой;
- Г. не может произойти.

#### 2 уровень

- 1. Что представляет собой предложение в текстовом редакторе?
- 2. Ссылка в EXCEL это:
- 3. На основе чего строится любая диаграмма в EXCEL?
- 4. Абсолютная ссылка в EXCEL это:
- 5. Назначение текстового редактора WORD?

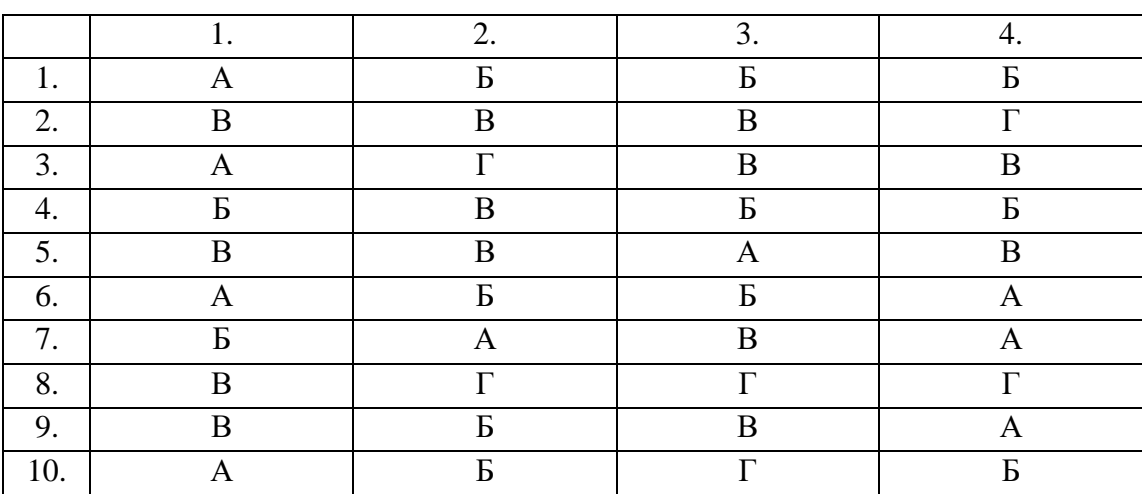

#### **Ответы**

#### Вариант 1

#### 2 уровень

1. Программа Excel используется для...

Microsoft Excel является широко распространенной компьютерной программой, с помощью которой производятся расчеты, составляются таблицы и диаграммы, вычисляются простые и сложные функции.

Microsoft Excel - это большая таблица, предназначенная для внесения в нее данных. Функции программы позволяют проводить практически любые манипуляции с цифрами. Электронная таблица является основным средством, которая используется для обработки и анализа цифровой информации с помощью средств вычислительной техники.

2. Абсолютная ссылка в Excel это:

Абсолютной называется алресация не подлежащая изменению при копировании формулы. Абсолютные ссылки в формулах используются для указания фиксированного адреса ячейки. В абсолютных ссылках перед неизменяемым именем строки или/и столбца ставится знак доллара (\$).

3. Вычислительная последовательность в Excel - это:

Арифметическое выражение - это совокупность числовых констант, ссылок на ячейки и функций, связанных арифметическими операциями. Решением арифметического выражения является число.

Арифметические операции: + - \* / % ^(возведение в степень).

Операции сравнения - = ; <; <=; >; >=; < >.

Порядок выполнения операций в арифметических выражениях - раскрываются скобки (если они есть), выполняются функции, %, затем возведение в степень, умножение и деление, сложение и вычитание. Приведем пример формулы с арифметическим выражением:  $=(A1 + B1)/(C1 + COS(D1))$ 

Логические выражения (ЛВ). Простое логическое выражение - это выражение отношения или два арифметических выражения, связанные операцией отношения.

Операции отношения <, < =, >, > =, <> (не равно), =.

4. С помощью каких средств в Excel можно автоматизировать ввод данных различных последовательностей, т.е. выполнить автозаполнение?

Автозаполнение в Microsoft Excel служит для облегчения работы пользователям. Например, чтобы не печатать целый столбец с ячейками, содержимое которых увеличивается на одинаковые промежутки. К этим параметрам можно отнести номера пунктов, дни недели, месяца и т.д.

Допустим в таблице необходимо обозначить все строки порядковыми номерами. Для ввода номера используется первая (левая) ячейка каждой строки. Или по вертикали вы хотите набрать название месяцев года - январь, февраль и тд. Это может быть необходимо при наборе отчета, или составления расписания. Функция автозаполнения поможет в разы ускорить этот процесс.

5. Что такое презентация? Что такое слайд?

Презентация — это документ или комплект документов, предназначенный для представления чего-либо (организации, проекта, продукта и т.п.). Цель презентации — донести до целевой аудитории полноценную информацию об объекте презентации в удобной фор-Me.

Слайд - логически автономная информационная структура, содержащая различные объекты, которые представляются на общем экране монитора, листе бумаги или на листе цветной пленки в виде единой композиции.

В составе слайда могут присутствовать следующие объекты: заголовок и подзаголовок, графические изображения (рисунки), таблицы, диаграммы, организационные диаграммы, тексты, звуки, маркированные списки, фон, колонтитул, номер слайда, дата, различные внешние объекты.

#### **Вариант 2**

#### 2 уровень

1. Активная область в EXCEL – это:

Активная область в EXCEL – это выделенная область.

Множество операций в Excel, таких, как вставка строк или столбцов, удаление, копирование или перемещение ячеек, требует выделения одной или нескольких ячеек перед началом операции.

Область выделения может быть как отдельной ячейкой, так и занимать целую рабочую книгу. Активная ячейка Excel всегда является частью выделенной области. Область выделения ячеек Excel должна быть прямоугольной и может быть определена как:

- одна или несколько ячеек;
- один или несколько столбцов:
- одна или несколько строк;
- один или несколько рабочих листов.

Ссылка на прямоугольную область ячеек Excel состоит из адресов начальной и конечной ячеек, разделенных двоеточием (:).

2. Что является основой растровой графики? Примеры растровых редакторов.

Основой растровой графики является **точка.** Примерами является Paint, Adobe Photoshop.

3. Как можно перевести термин "мультимедиа"?

**Мультимедиа** — [интерактивная](http://ru.wikipedia.org/wiki/%D0%98%D0%BD%D1%82%D0%B5%D1%80%D0%B0%D0%BA%D1%82%D0%B8%D0%B2%D0%BD%D0%BE%D1%81%D1%82%D1%8C) система, обеспечивающая одновременное представление различных [медиа](http://ru.wikipedia.org/wiki/%D0%9C%D0%B5%D0%B4%D0%B8%D0%B0) — звук, анимированная компьютерная графика, видеоряд. Например, в одном объекте-контейнере может содержаться [текстовая,](http://ru.wikipedia.org/wiki/%D0%A2%D0%B5%D0%BA%D1%81%D1%82) [графическая](http://ru.wikipedia.org/wiki/%D0%93%D1%80%D0%B0%D1%84%D0%B8%D1%87%D0%B5%D1%81%D0%BA%D0%B0%D1%8F_%D0%B8%D0%BD%D1%84%D0%BE%D1%80%D0%BC%D0%B0%D1%86%D0%B8%D1%8F) и [видеоинформация,](http://ru.wikipedia.org/wiki/%D0%92%D0%B8%D0%B4%D0%B5%D0%BE) а также, возможно, способ интерактивного взаимодействия с ней.

Термин *мультимедиа* также, зачастую, используется для обозначения [носителей ин](http://ru.wikipedia.org/wiki/%D0%9D%D0%BE%D1%81%D0%B8%D1%82%D0%B5%D0%BB%D1%8C_%D0%B8%D0%BD%D1%84%D0%BE%D1%80%D0%BC%D0%B0%D1%86%D0%B8%D0%B8)[формации,](http://ru.wikipedia.org/wiki/%D0%9D%D0%BE%D1%81%D0%B8%D1%82%D0%B5%D0%BB%D1%8C_%D0%B8%D0%BD%D1%84%D0%BE%D1%80%D0%BC%D0%B0%D1%86%D0%B8%D0%B8) позволяющих хранить значительные объемы данных и обеспечивать достаточно быстрый доступ к ним (первыми носителями такого типа были [Компакт-диски\)](http://ru.wikipedia.org/wiki/%D0%9A%D0%BE%D0%BC%D0%BF%D0%B0%D0%BA%D1%82-%D0%B4%D0%B8%D1%81%D0%BA). В таком случае термин *мультимедиа* означает, что компьютер может использовать такие носители и предоставлять информацию пользователю через все возможные виды данных, такие как аудио, видео, анимация, изображение и другие в дополнение к традиционным способам предоставления информации, таким как текст

4. Исходными данными в электронных таблицах называют:

#### **Числовые значения**

Числовые значения могут содержать цифры от *0* до *9*, а также спецсимволы: *+ — Е е ( ) . , \$ %.* Для ввода числового значения в ячейку необходимо выделить нужную ячейку и ввести с клавиатуры необходимую комбинацию цифр. Вводимые цифры отображаются как в ячейке, так и в строке формул.

#### • Текстовые значения

Ввод текста полностью аналогичен вводу числовых значений. Вводить можно практически любые символы. Если длина текста превышает ширину ячейки, то текст накладывается на соседнюю ячейку, хотя фактически он находится в одной ячейке. Если в соседней ячейке тоже присутствует текст, то он перекрывает текст в соседней ячейке.

5. Относительная ссылка в EXCEL – это:

Относительной называется такая адресация, которая при копировании в составе формулы в другую ячейку автоматически изменяется, в зависимости от положения ячейки, в которую скопирована формула. При смещении положения ячейки на одну строку в формуле увеличиваются на единицу номера строк, а при перемещении на один столбец на одну букву смещаются имена столбцов.

Так, например, при копировании из активно ячейки С1, содержащей относительные ссылки на ячейки А1 и В1, в ячейку D2 имена столбцов и номера строк изменятся на один шаг, соответственно вправо и вниз:

#### **Вариант 3**

#### 2 уровень

1. Абсолютная ссылка в EXCEL это:

Абсолютной называется адресация не подлежащая изменению при копировании формулы. Абсолютные ссылки в формулах используются для указания фиксированного адреса ячейки. В абсолютных ссылках перед неизменяемым именем строки или/и столбца ставится знак доллара (\$).

2. Что такое презентация? Что такое слайд?

**Презентация** — это документ или комплект документов, предназначенный для представления чего-либо (организации, проекта, продукта и т.п.). Цель презентации — донести до целевой аудитории полноценную информацию об объекте презентации в удобной форме.

Термин "слайд" используется для обозначения единицы визуальных материалов презентации вне зависимости от того, будет ли эта страница демонстрироваться на экране дисплея, распечатываться на принтере или выводиться на 35-миллиметровую фотопленку.

**Слайд** - логически автономная информационная структура, содержащая различные объекты, которые представляются на общем экране монитора, листе бумаги или на листе цветной пленки в виде единой композиции.

В составе слайда могут присутствовать следующие объекты: заголовок и подзаголовок, графические изображения (рисунки), таблицы, диаграммы, организационные диаграммы, тексты, звуки, маркированные списки, фон, колонтитул, номер слайда, дата, различные внешние объекты.

3. Ссылка в EXCEL – это:

Существует 3 типа ссылок: относительные, абсолютные и смешанные.

Относительной называется такая адресация, которая при копировании в составе формулы в другую ячейку автоматически изменяется, в зависимости от положения ячейки, в которую скопирована формула. При смещении положения ячейки на одну строку в формуле увеличиваются на единицу номера строк, а при перемещении на один столбец на одну букву смещаются имена столбцов.

Так, например, при копировании из активно ячейки С1, содержащей относительные ссылки на ячейки А1 и В1, в ячейку D2 имена столбцов и номера строк изменятся на один шаг, соответственно вправо и вниз.

Абсолютной называется адресация не подлежащая изменению при копировании формулы. Абсолютные ссылки в формулах используются для указания фиксированного адреса ячейки. В абсолютных ссылках перед неизменяемым именем строки или/и столбца ставится знак доллара (\$).

4. Что является основой векторной графики? Примеры векторных редакторов.

Векторная графика описывает изображения с использованием прямых и изогнутых линий, называемых векторами, а также параметров, описывающих цвета и расположение. Примером является CorelDRAW.

5. Назначение текстового редактора WORD?

Текстовый редактор Word - это приложение Windows, предназначенное для создания, просмотра, модификации и печати текстовых документов.

Word - одна из самых совершенных программ в классе текстовых процессоров, которая предусматривает выполнение сотен операций над текстовой и графической информацией. C помощью Word можно быстро и с высоким качеством подготовить любой документ - от простой записки до макета сложного издания.

Word дает возможность выполнять все без исключения традиционные операции над текстом, предусмотренные в современной компьютерной технологии.

#### **Вариант 4**

#### 2 уровень

1. Что представляет собой предложение в текстовом редакторе?

Текст в текстовом редакторе Word вводится по абзацам. Переход на новую строку осуществляется автоматически. После набора текста всего абзаца необходимо нажать клавишу Enter, при этом текстовой курсор автоматически устанавливается в позицию красной строки следующего абзаца. Для принудительного перехода на новую строку в пределах того же абзаца используется сочетание клавиш Shift + Enter.

При наборе текста позиция красной строки устанавливается в соответствии с установленным стилем. Не следует устанавливать абзацный отступ с помощью клавишей пробел или табуляция (Tab). Между словами должно быть не более одного пробела. Знаки препинания пишутся слитно с предыдущим словом. После знака препинания ставится пробел.

2. Ссылка в EXCEL – это:

Существует 3 типа ссылок: относительные, абсолютные и смешанные.

Относительной называется такая адресация, которая при копировании в составе формулы в другую ячейку автоматически изменяется, в зависимости от положения ячейки, в которую скопирована формула. При смещении положения ячейки на одну строку в формуле увеличиваются на единицу номера строк, а при перемещении на один столбец на одну букву смещаются имена столбцов.

Так, например, при копировании из активно ячейки С1, содержащей относительные ссылки на ячейки А1 и В1, в ячейку D2 имена столбцов и номера строк изменятся на один шаг, соответственно вправо и вниз.

Абсолютной называется адресация не подлежащая изменению при копировании формулы. Абсолютные ссылки в формулах используются для указания фиксированного адреса ячейки. В абсолютных ссылках перед неизменяемым именем строки или/и столбца ставится знак доллара (\$).

3. Диаграмма в EXCEL?

Диаграммы - это графический способ представления числовых данных, находящихся на листе, удобный для анализа и сравнения.

#### **Основные типы диаграмм**

- 1. **Круговая диаграмма**.
- 2. **Линейчатая диаграмма**.
- 3. **Гистограмма**.
- 4. **Линейный график.**
- 5. **Точечная диаграмма**
- 4. Абсолютная ссылка в EXCEL это:

Абсолютной называется адресация не подлежащая изменению при копировании формулы. Абсолютные ссылки в формулах используются для указания фиксированного адреса ячейки. В абсолютных ссылках перед неизменяемым именем строки или/и столбца ставится знак доллара (\$).

5. Назначение текстового редактора WORD?

Текстовый редактор Word - это приложение Windows, предназначенное для создания, просмотра, модификации и печати текстовых документов.

Word - одна из самых совершенных программ в классе текстовых процессоров, которая предусматривает выполнение сотен операций над текстовой и графической информацией. C помощью Word можно быстро и с высоким качеством подготовить любой документ - от простой записки до макета сложного издания.

Word дает возможность выполнять все без исключения традиционные операции над текстом, предусмотренные в современной компьютерах.

# **Методические материалы, определяющие процедуры оценивания знаний, умений, навыков и (или) опыта деятельности, характеризующие этапы формирования компетенций.**

#### **4.1 Критерии оценки знаний студентов на экзамене (дифференцированном зачете)**

Оценки "отлично" заслуживает студент, обнаруживший всестороннее, систематическое и глубокое знание учебно-программного материала, умение свободно выполнять задания, предусмотренные программой, усвоивший основную и знакомый с дополнительной литературой, рекомендованной программой. Как правило, оценка "отлично" выставляется студентам, усвоившим взаимосвязь основных понятий дисциплины в их значении для приобретаемой профессии, проявившим творческие способности в понимании, изложении и использовании учебно-программного материала.

Оценки "хорошо" заслуживает студент, обнаруживший полное знание учебнопрограммного материала, успешно выполняющий предусмотренные в программе задания, усвоивший основную литературу, рекомендованную в программе. Как правило, оценка "хорошо" выставляется студентам, показавшим систематический характер знаний по дисциплине и способным к их самостоятельному пополнению и обновлению в ходе дальнейшей учебной работы и профессиональной деятельности.

Оценки "удовлетворительно" заслуживает студент, обнаруживший знания основного учебно-программного материала в объеме, необходимом для дальнейшей учебы и предстоящей работы по специальности, справляющийся с выполнением заданий, предусмотренных программой, знакомый с основной литературой, рекомендованной программой. Как правило, оценка "удовлетворительно" выставляется студентам, допустившим погрешности в ответе на экзамене и при выполнении экзаменационных заданий, но обладающим необходимыми знаниями для их устранения под руководством преподавателя.

Оценка "неудовлетворительно" выставляется студенту, обнаружившему пробелы в знаниях основного учебно-программного материала, допустившему принципиальные ошибки в выполнении предусмотренных программой заданий. Как правило, оценка "неудовлетворительно" ставится студентам, которые не могут продолжить обучение или приступить к профессиональной деятельности по окончании вуза без дополнительных занятий по соответствующей дисциплине.